La restituzione può essere fatta attraverso la versione WEB del Portale Argo Famiglia. E' pertanto necessario collegarsi da un PC.

1) Collegarsi al sito [www.argofamiglia.it](http://www.argofamiglia.it/) e cliccare sul pulsante accedi..

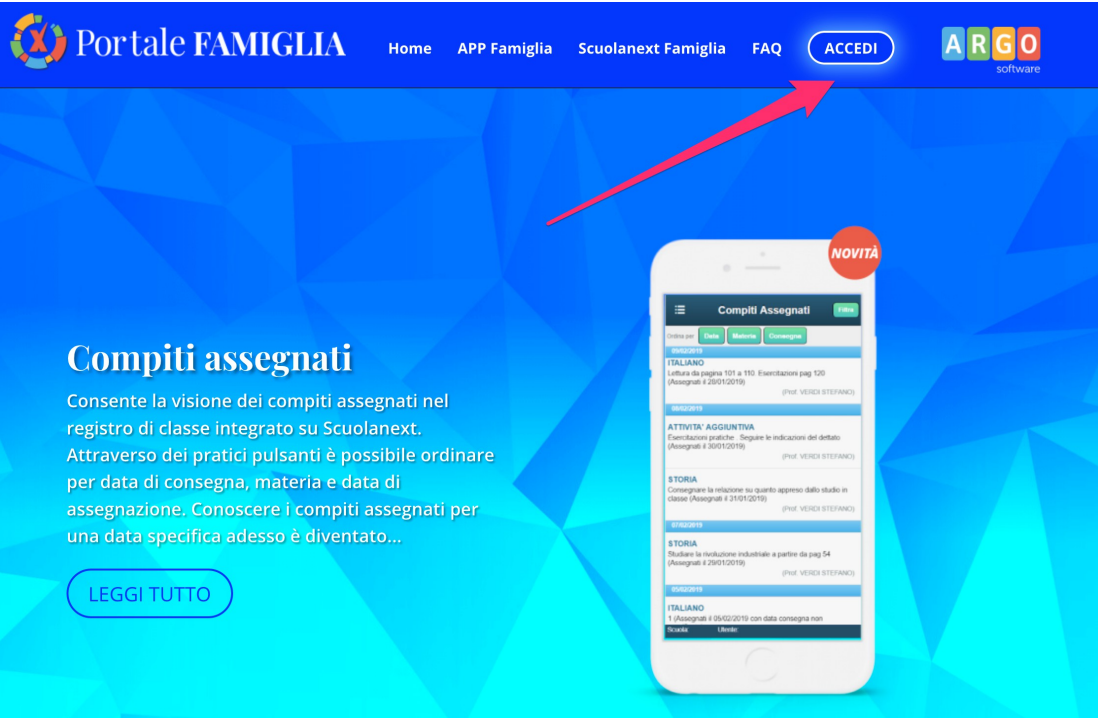

2) Inserire il codice della scuola e le proprie credenziali

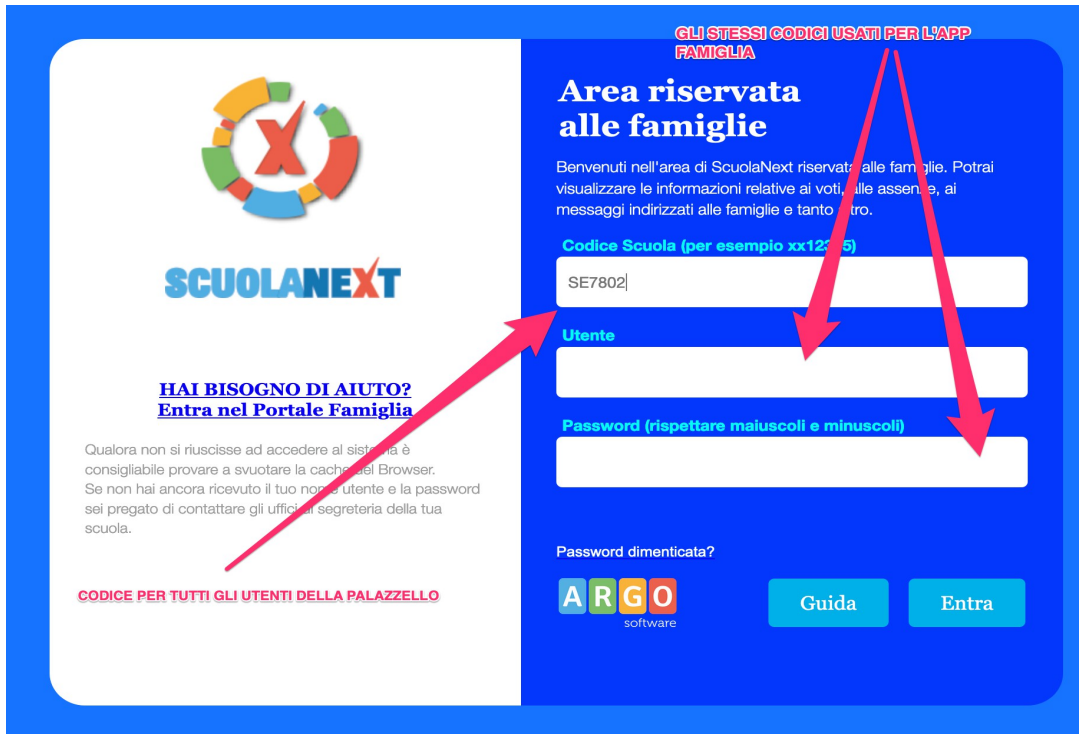

3) Dopo aver eseguito l'accesso cliccare sulla sezioni "Documenti"

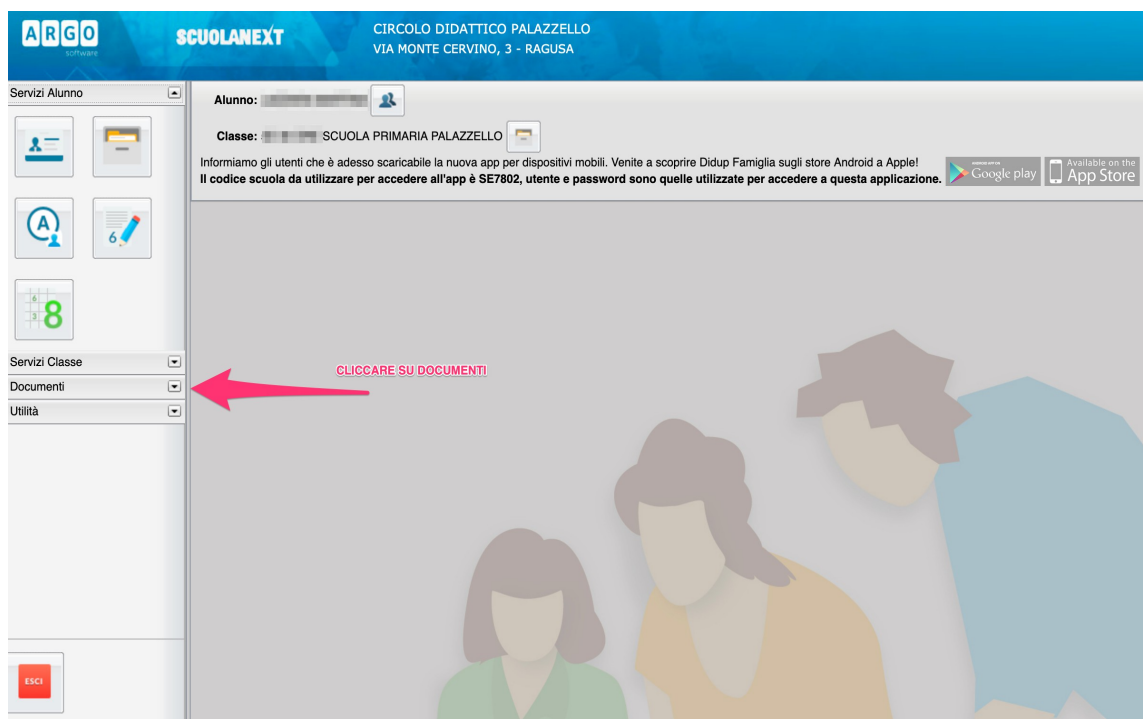

4) Cliccare sull'icona "Condivisione con i docenti"

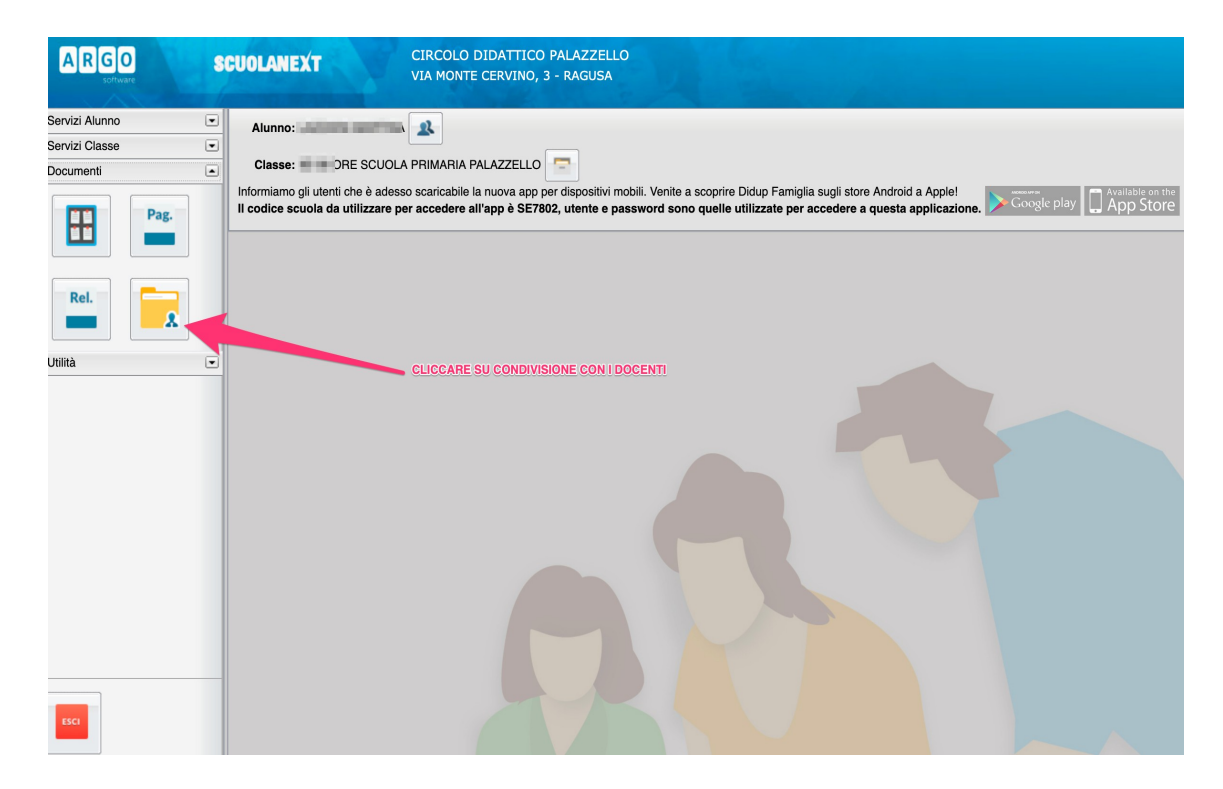

5) Si aprirà una lista con i nomi dei docenti. Scegliere il docente a cui inviare il materiale

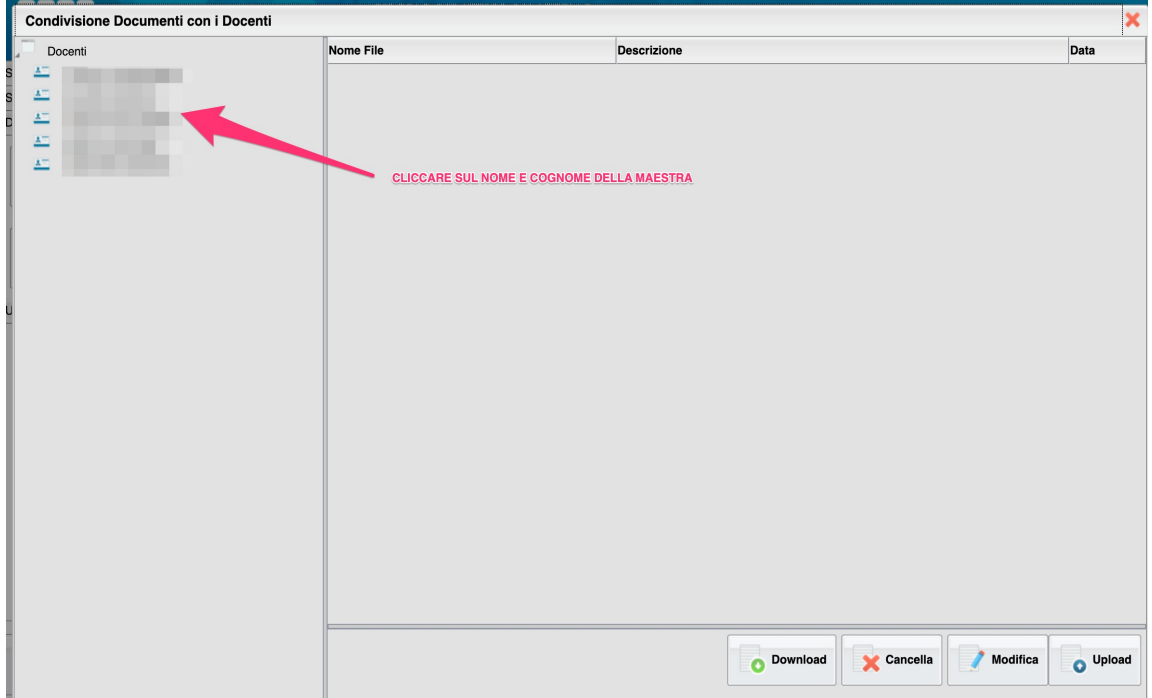

6) Si aprirà una finestra che vi consentirà di fare l'upload

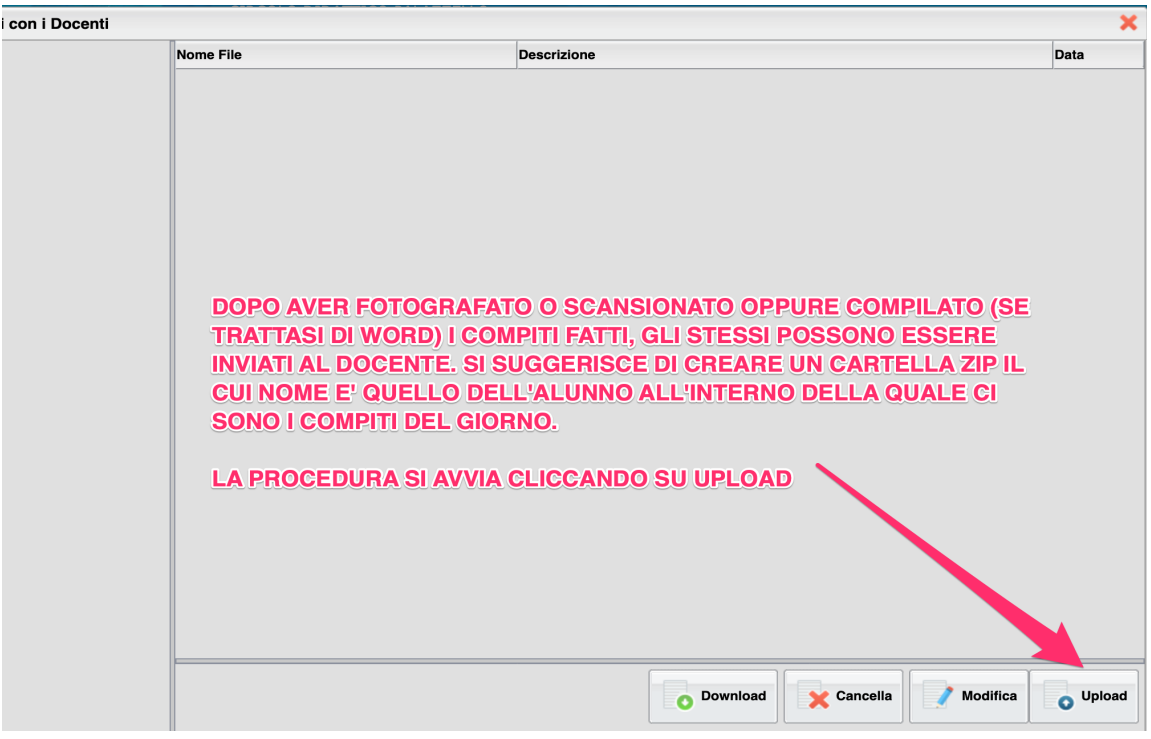

7) Dopo aver cliccato sul pulsante Upload è necessario scegliere la cartella zippata (o il file) attraverso il pulsante "Sfoglia"

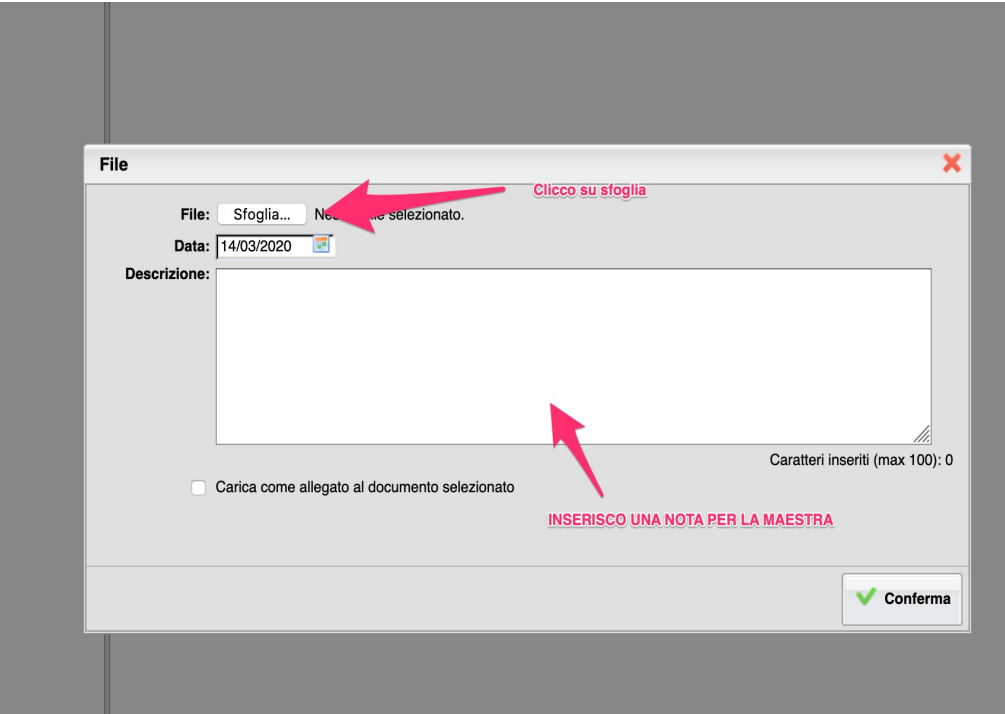

8) Cliccando su "Sfoglia" si aprirà una finestra che consentirà di scegliere il file dalla cartella del proprio pc su cui è stato salvato. Basta cliccarci sopra (ove necessario cliccare su apri)

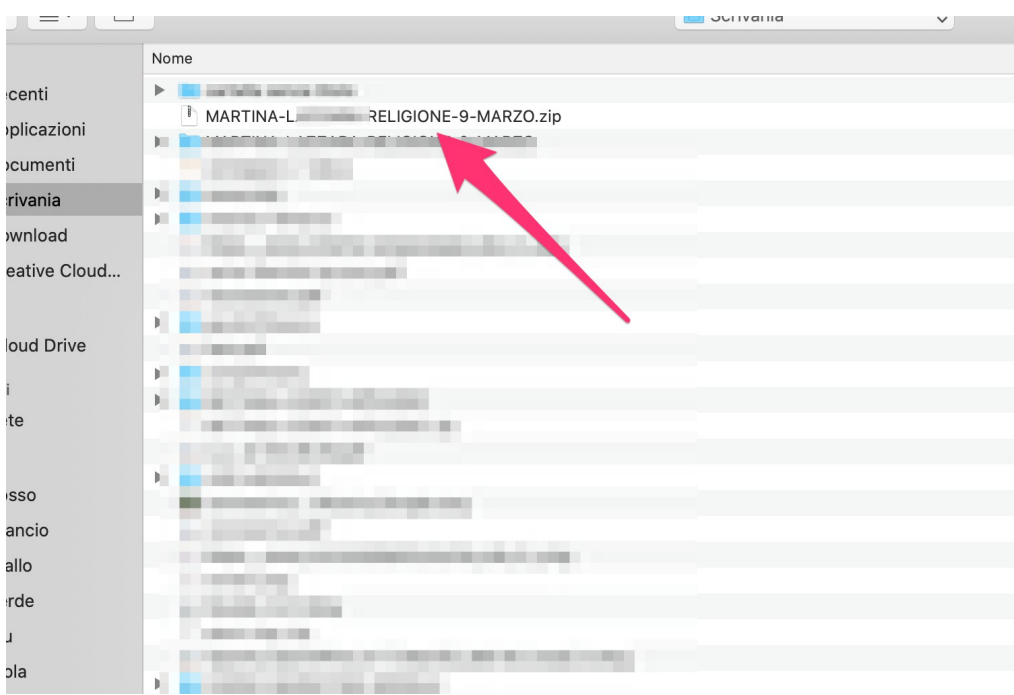

9) Il file è pronto per essere inviato. Se lo si desidera inserire un messaggio per il docente.

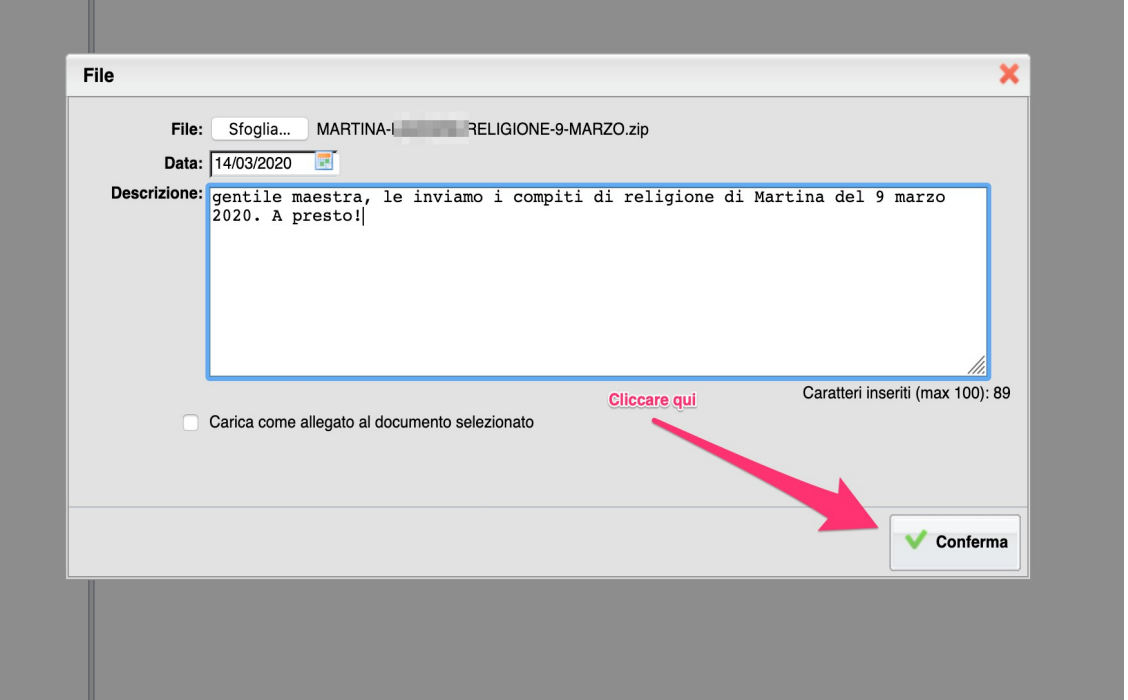

10)Dopo aver cliccato su conferma il sistema invierà al docente il vostro file.

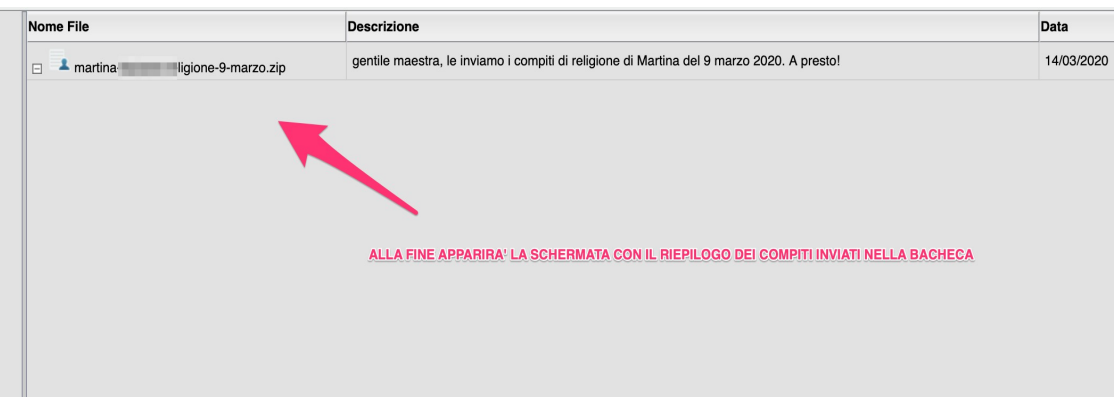